## **Informatyka, 20 maja**

## **Temat: Tworzymy swoją wizytówkę.**

## **Jak utworzyć profesjonalną wizytówkę w kilka minut:**

1. Otwórz serwis Canva: <https://www.canva.com/pl>

( konieczne będzie zarejestrowanie się)

- 2. Kliknij "Utwórz nowy projekt" i wybierz typ projektu "Wizytówka"
- 3. Wybierz jeden spośród zaprojektowanych układów
- 4. Prześlij własne zdjęcia lub wybierz spośród dostępnych w serwisie obrazów
- 5. Umieść swoje obrazy, dodaj efektowne filtry i dokonaj edycji tekstu
- 6. Zapisz

W razie problemów skorzystajcie z opcji *Pomoc*.

SWOJĄ PRACĘ PRZYŚLIJCIE DO MNIE NA ADRES E-MAIL:

[a.chlebowska@sosw.malbork.pl](mailto:a.chlebowska@sosw.malbork.pl) , najpóźniej do niedzieli ( 24 maja) do godziny 18.00.

Powodzenia.

Oto przykład:

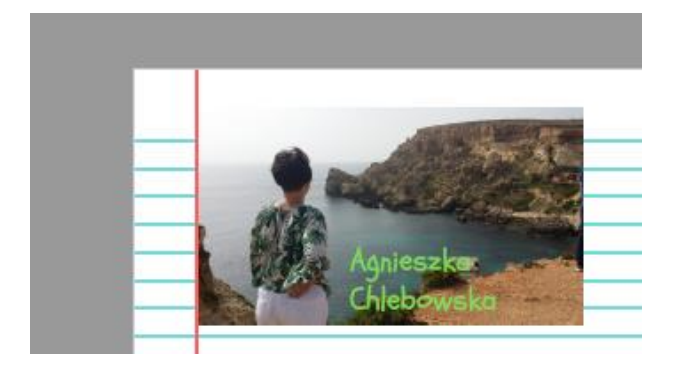